# است التحصيل التي يتم المن المن المسابق التي يتم التي يتم التي يتم التي يتم التي يتم التي يتم التي يتم التي يت<br>التي يتم التي يتم التي يتم التي يتم التي يتم التي يتم التي يتم التي يتم التي يتم التي يتم التي يتم التي يتم ال<br> Elementary Online Vikes Getting Started Online Guide Elementary Online Vi<br>
Getting Started Online<br>
Parents P<br>
Before Day 1<br>
Check your email for your student's Google Log<br>
In username and password-If you have trouble<br>
Logging to Google Classroom, email:<br>
WXSDmail@wyschools.n

Parents Please Read with/or for your younger students!

- Check your email for your student's Google Log In username and password-If you have trouble logging to Google Classroom, email: WVSDmail@wvschools.net (don't wait until the first day-our tech department will not be able to reset log in passwords on demand on the first day)
- Parents-be sure to check your email and Skyward for messages from the school and teachers!
- Go onto Google Classroom and accept any class invites. Add any class codes emailed to you.
- Familiarize yourself with Google Meets and Zoom-Video Streaming Software. Go to: https://tinyurl.com/GoogleMeetsStudents for more information.
- If you opted on the on-line survey to transport your child to and from school, please email esofficestaff@wvschools.net with the name of the person who is picking up and the name and grade of the students. As a reminder, students should be dropped off between 8:05-8:15 am. Parents should not arrive before 2:45 pm to pick up their student. Parents should not park in designated spots and should remain in their cars lined up and students will be brought to you.

## On Day 1

- Online students should mark themselves present on the Daily Attendance Form which will be found in your teacher's stream. Asynchronous students should do this when they are able to log on to complete their work.
- Attend classes live virtually through Google Meets. Asynchronous students be sure to check for the recorded videos and lessons posted.
- Begin learning how to use Google Meets and the virtual learning tools your teacher is utilizing. Your teacher will have a daily schedule for you to follow.
- Schedule a time to pick up books and needed materials with each teacher on Wednesday, September 2nd.

# Parents & Students:

Go to: http://tinyurl.com/WVGoogleHelp

for step by step instructions with pictures.

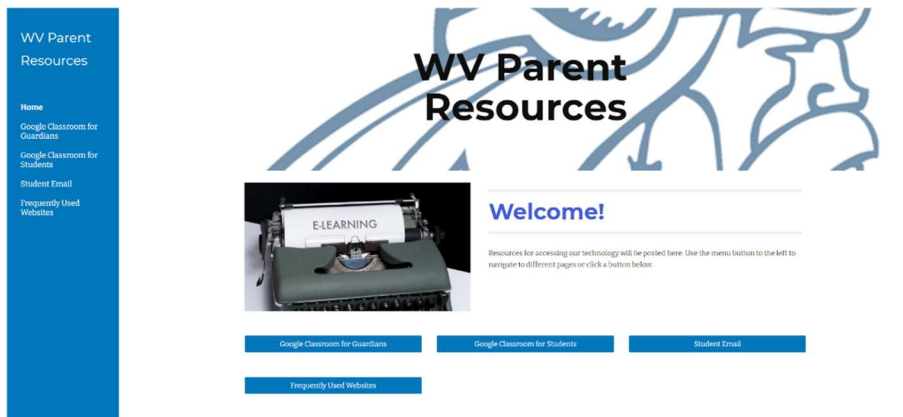

# What If On Day One My Student Can't Get On His/Her Live Class? Read Below for Scenarios and Next Steps

- I'm on my Google Classroom-Where can I find the Google Meet Link?
	- a. All Google meet links are posted at the top of the Google Classroom-reference individual teacher instructions for further clarification.
- I can't get on my Google Meet or Google Classroom-why?
	- a. Be sure you are logging on with your student's school issued email and password for your Google Account. You will not be able to access with personal Google Accounts or a parent's account.
	- b. Go to https://tinyurl.com/GoogleMeetsStudents for additional Google Meets help.
- I'm on my Google Meet Link and ready for my live session but nothing is happening/my teacher is not on.
	- a. Double check your scheduled class time to ensure you are joining at the correct time.
	- b. Give teachers 10-15 minutes of time to get their Google Meet going. Be patient, the first week may present technology and connectivity issues.
	- I waited 10-15 minutes, and I was on at my scheduled class time, but the Google Meet didn't work/start/etc.
		- a. Reach out to your teacher to let them know you had technical difficulties and/or missed their live instruction.
		- b. Teachers will post all live lesson recordings for you to view later.
	- I'm having technology issues and cannot figure any of this out?!?
		- a. Reach out to WVSDmail@wvschools.net with technology concerns. Communicate early and often with your teachers about limitations or problems you may be experiencing. Email your school counselors and principals with other concerns.
- I'm an Asynchronous student can I join my class during my scheduled time for live help?
	- a. Absolutely-any student can join their teachers daily, live lesson.

Recommended Browser-Google Chrome: